(イメージ画⾯)「オンライン⼊学⼿続」システム:APU ユーザーアカウント情報

国内入試学生:

3月27日 (水) 夕方に、下記の「オンライン入学手続」システムから、APU アカウントの ユーザーID とパスワード、及び学籍番号を確認することができます。

「オンライン入学手続」システム: https://exam-entry.52school.com/apu/enrollment/login \*受験番号と生年月日でログインしてください。

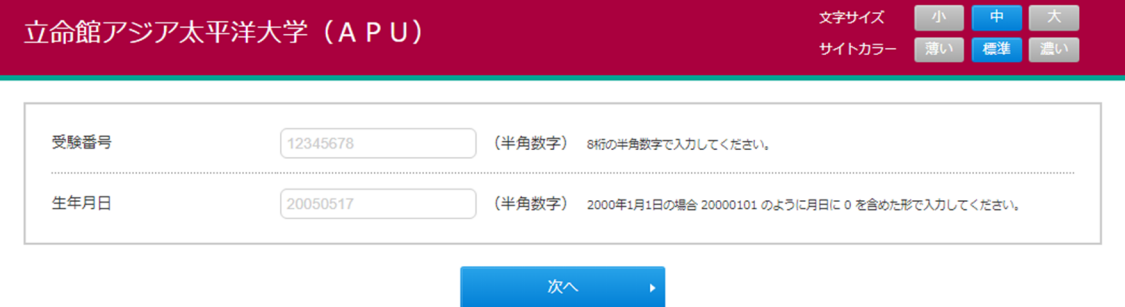

\*複数回、合格されている学生の方は、入学手続を行った受験番号でログインしてください。

↓

ログイン後、下記の部分に情報が表⽰されるようになります。ご確認下さい。

【APU-Netユーザーアカウント情報】

APU-Netユーザーアカウント情報は授業開始前の履修登録や、オンライン授業受講、メールアドレスなど様々な情報を確認するため に使用します。こちらからアカウントの確認を行ってください。パスワードは初期設定ですので、各自で変更を必ず行ってくださ  $\mathbb{U}\lambda_{\bullet}$ 

学籍番号: -アカウント: -

パスワード: -